# **УЛК 681.3** МОДЕЛЮВАННЯ РОБОЧИХ ПРОЦЕСІВ ОДНОКІВШОВИХ НАВАНТАЖУВАЧІВ ЗА ДОПОМОГОЮ «AUTODESK **INVENTOR**»

К.т.н. О.В. Єфименко, к.т.н. Т. В. Плугіна, З. Мусаєв, Харківський наиіональний автомобільнодорожній університет

Наведено результати комп'ютерного моделювання робочих процесів одноківшевих навантажувачів за допомогою програмного комплексу Autodesk Inventor. Показано, як використовувати сучасні технології для аналізу динаміки робочих і транспортних режимів навантажувачів, що дозволяє вивести рішення завдань динамічного аналізу на новий якісний рівень.

Приведены результаты компьютерного моделирования рабочих процессов одноковшовых<br>погрузчиков с помощью программного комплекса Autodesk Inventor. Показано, как использовать современные технологии для анализа динамики рабочих и транспортных режимов погрузчиков, что позволит вывести решение задач динамического анализа на новый качественный уровень.

The results of computer Autodesk Inventor modeling of loaders are resulted. It is rotined, how to use modern technologies for the analysis of operating dynamics and transport conditions of loaders that allows to show out the decision of tasks of dynamic analysis on a new high-quality  $l$ <sub>a</sub> $ol$ 

Ключові слова: комп'ютерне моделювання, модель, технологія, робочий процес, віртуальна лабораторія, програмний комплекс, inventor, робочі режими, транспортні процеси, одноківшевий навантажувач, імітаційне моделювання

## Вступ

Впровадження технології аналізу линаміки робочих і транспортних режимів навантажувачів дозволяє вивести рішення завдань динамічного аналізу на новий якісний рівень. В галузі динамічного аналізу функціонування виробів це подібно до переходу конструкторських служб від випуску креслень на папері до використання автоматизованих систем проектування. Технологія автоматизованого динамічного аналізу дозволяє спростити і прискорити рішення завлань математичного моделювання і, зрештою, істотно підвищити ефективність розробки нової науковотехнічної продукції.

Метод дослідження - методи кінцевих елементів, використання програмних засобів методики застосування комп'ютерних програм для імітаційного моделювання динаміки навантажувачів та проведення експериментів за допомогою персонального комп'ютера [1].

## Аналіз останніх досліджень і публікацій

На часі широко використовуються сучасні методи проектування й аналізу землерийно- транспортних машин у програмному комплексі «Autodesk Inventor» [2].

Основні переваги застосування автоматизованого динамічного аналізу:

- автоматичне формування математичної моделі динаміки руху механічної системи за її інженерним описом [3];

- візуалізація функціонування механічної системи і значень її характеристик [4];

- широкі можливості управління рухом механічної системи.

Використання автоматизованого динамічного аналізу дозволяє вже на ранніх стадіях проектування отримати достовірну інформацію про динамічну поведінку створюваних виробів і силові навантаження [5], що виникають при цьому, а також оперативно проводити дослідження нештатних ситуацій, **IIIO** виникають в процесі експлуатації існуючих виробів.

#### Актуальність

Актуальність роботи пояснюється тенденцією росту використання навантажувачів, як при будівництві доріг, так і при їх експлуатації. Фундаментом даної роботи наукової  $\epsilon$ основи, які дозволяють використовувати тему віртуальних моделей й можливості їх подальшого застосування.

## Мета і задачі роботи

Мета роботи - поліпшення ефективності функціонування навантажувачів за рахунок аналізу робочих процесів машин даного типу із використанням комп'ютерного моделювання.

Задачі роботи:

- розробка 3D моделі навантажувача за допомогою використання програми «Autodesk Inventor»:

- аналіз робочих параметрів навантажувача за допомогою отриманої моделі.

## Методика створення 3D моделі навантажувача

Початковим етапом є побудування якомога більш детальної 3D моделі навантажувача за допомогою використання програми «Autodesk Inventor».

Відповідальним етапом є експорт побудованої тривимірної моделі у програму «Autodesk Inventor». Дуже важливим є те, щоб після експорту зберігалися масовоінерційні характеристики складальних ОДИНИЦЬ тривимірної моделі. Наступним етапом є класифікація отриманих складальних одиниць на рухомі та нерухомі об'єкти. Наприклад, колесо є рухомим (обертальний рух) відносно вісі, на якій воно закріплено. Після того, як з'ясовано які деталі є рухомими, необхідно провести повний кінематичний аналіз моделі. Отримавши ці дані, необхідно за допомогою шарнірів з'єднати деталі в кінематичну пару. Наприклад, зв'язати робоче устаткування для навантажувача НІТАСНІ масою 25 т. та забезпечити обертання ведучих коліс, а також змолелювати  $pvx$ навантажувача  $\overline{\mathbf{V}}$ конкретному напрямку, як показано на рисунках 1 та 2.

# Технология приборостроения 1'2015

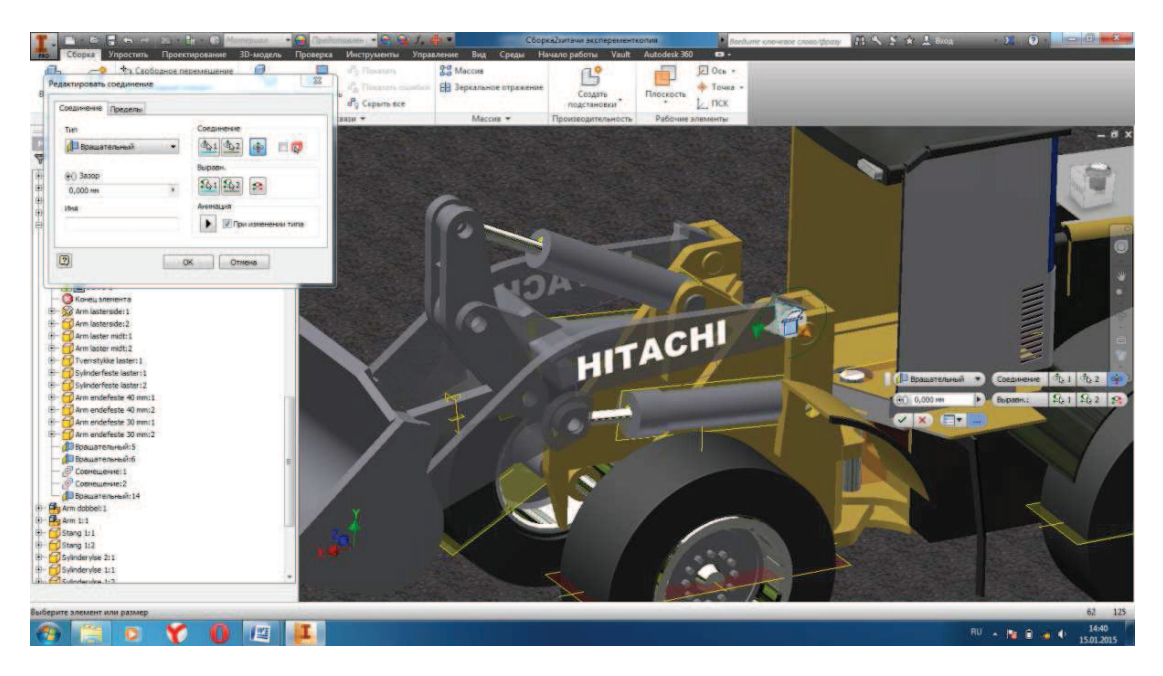

Рис. 1. З'єднання деталей стріли та рами навантажувача у кінематичну пару

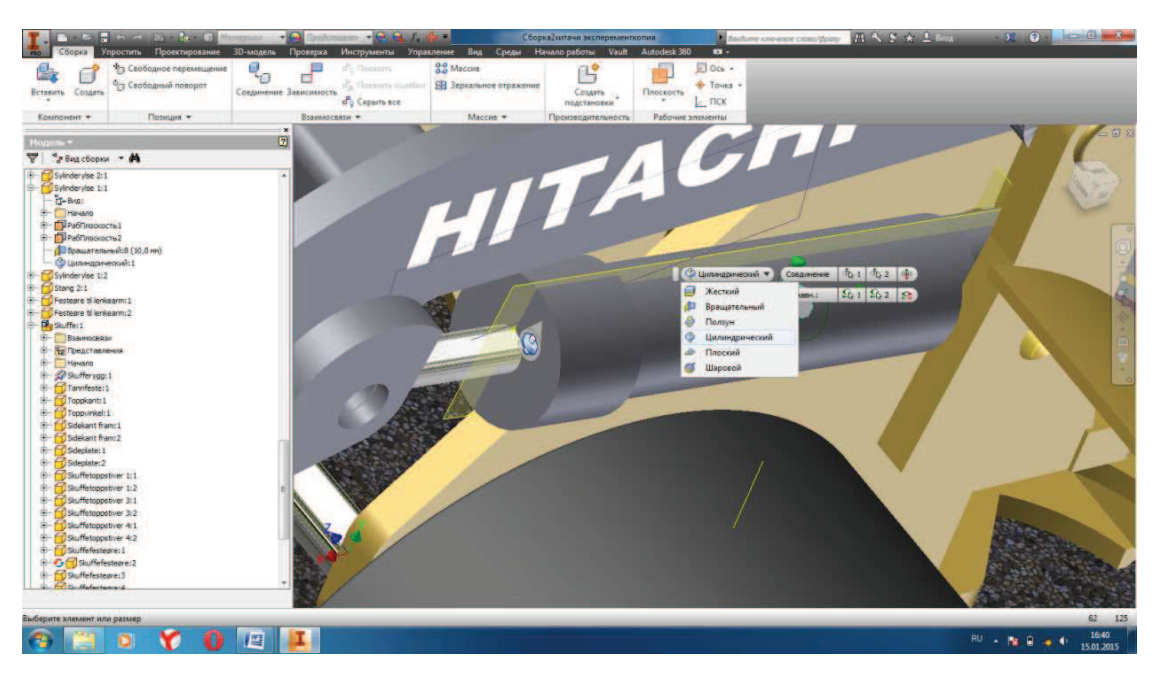

Рис. 2. Приєднання штоку гідроциліндра

Приведена модель дозволяє виконати попередній аналіз конструкції. На рисунку 3 показано зусилля, які виникають в колесах при переїзді через перешкоду завловжки 70 мм. та завширшки 30 мм. навантажувачем НІТАСНІ масою 25 т, при швидкості 5 км/год. Після проведення комп'ютерного експерименту було отримано осцилограми опорних реакцій, які були переведені в програму MSEXCEL з попереднім аналізом (рис. 4).

Як будь-яка математична модель, модель розрахунку тривимірного контакту описує фізичну сторону процесу контакту двох твердих тіл лише у відомому наближенні.

Модель. безумовно. має обмежену cobepy ефективного застосування, а також існують випадки, в яких вона некоректно описує реальні процеси або описує їх з неприпустимими, для вирішення деякого конкретного завлання похибками.

Програми твердотільного моделювання. використовують математичну молель полатливого контакту, тобто контактні сили виникають тільки при взаємному проникненні тіл.

Модель тривимірного контакту між тілами призначена для відносно швидкого розрахунку контакту у рамках рішення завдань моделювання динаміки систем тіл. При коректному виборі коефіцієнтів контактної жорсткості і демпфування, модель дозволить отримати реалістичний рух тіл при контактній взаємодії, проте вона не підходить для детального дослідження контактної взаємодії тіл в термінах механіки твердих тіл: визначення контактних напруг, пружних і пластичних деформацій, зносу і тому подібне. Для такого роду завдань слід використовувати спеціалізоване програмне забезпечення.

## Обмен опытом

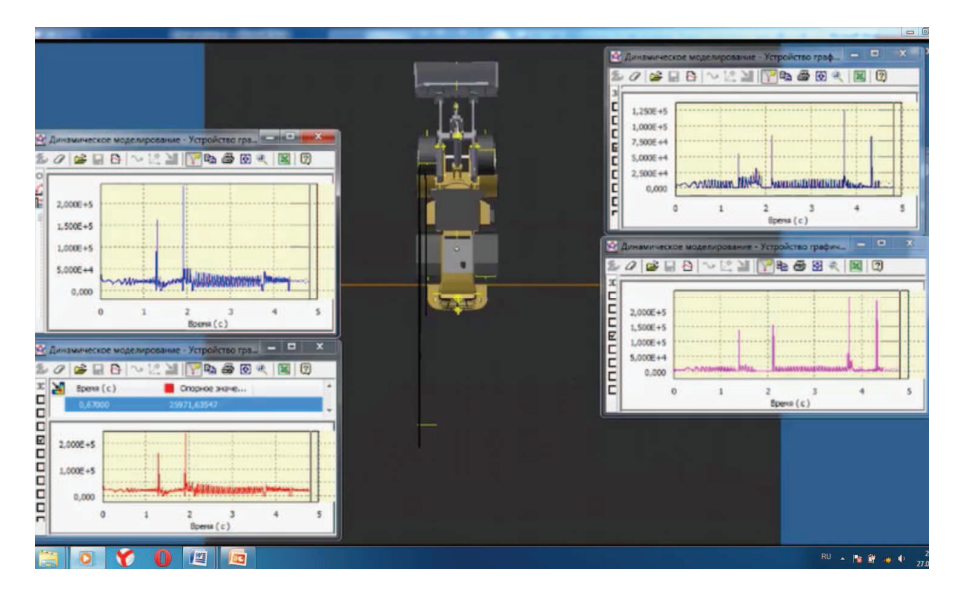

Рис. 3. Осцилограми опорних реакцій на ведучих колесах навантажувача Hitachi

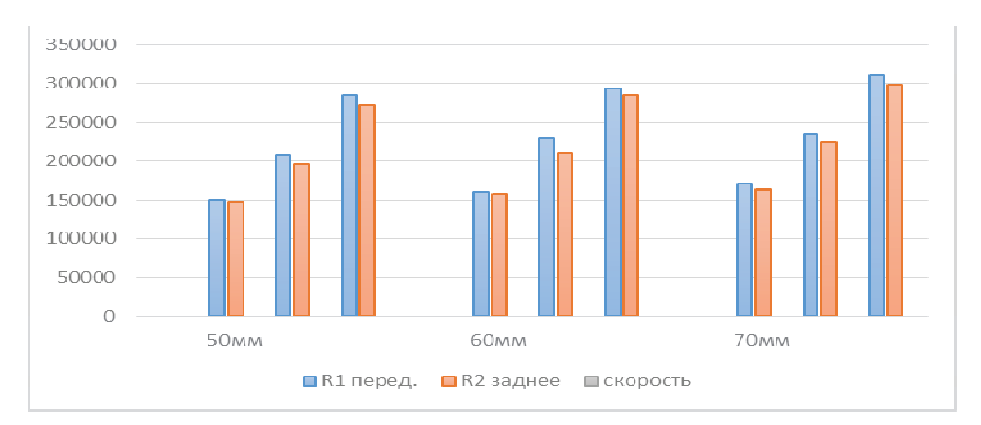

Рис. 4. Діаграма опорних реакцій навантажувача НІТАСНІ

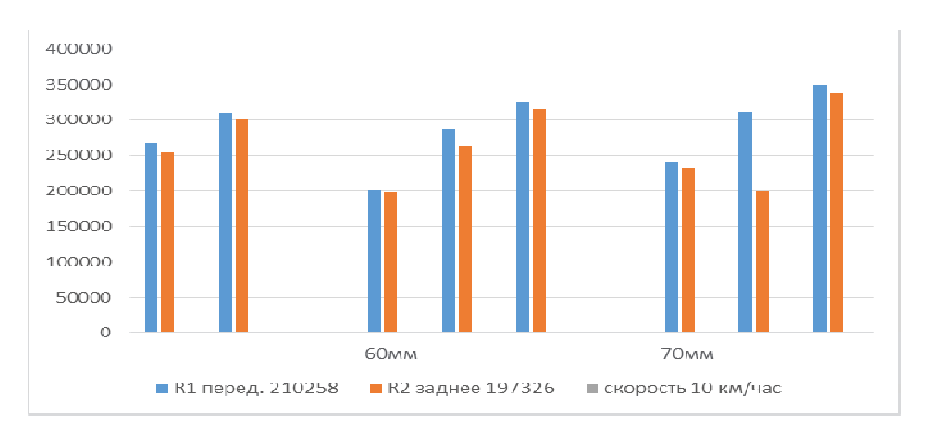

Рис. 5. Діаграма опорних реакцій навантажувачів Sankar Ram та Cat

Подібним чином було проведено експерименти з іншими навантажувачами, такими як Sankar Ram та Cat (малогабаритного класу). Отримано дані, які при конвертації в **MSEXEL** були проаналізовані, що дозволило нам побудувати графіки перерозподілу опорних реакцій на двох осях (рис. 5).

Моделювання динамічних процесів, пов'язаних з переїздом машинами одиничної нерівності, дозволило отримати ряд результатів, які в реальному експерименті безпосередньо виміряти неможливо, зокрема визначити, як змінюються в часі опорні реакції на кожному з коліс.

Віртуальний експеримент показав, що при переїзді навантажувачем в транспортному режимі через одиничні нерівності опорні реакції змінюються в часі за законами, близьким до коливальних процесів.

На рис.6 показано тягове зусилля, що виникає у металоконструкції навантажувача масою 15 т. при зіткненні робочого обладнання з непрохідною перешкодою. Швидкість при цьому незмінна - 5 км/год. Машина здійснює свій рух, та у проміжку часу між перщою та другою секундами виникає зіткнення ковша з перешкодою.

# Технология приборостроения 1'2015

У цей час фіксується максимальне зусилля, що дорівнює  $7 \times 10^5 H$ . Осцилограми усіх машин та їх результати було проаналізовано в роботі. Тягові зусилля у півосях навантажувачів при зіткненні з непрохідною перешкодою показано на рисунку 7.

При визначенні опорних реакцій різького гальмування навантажувача Hitachi було розглянуто екстрене гальмування машини, під час якого отримано необхідні реакції на осях (рис. 8).

Подібним чином визначаємо опорні реакції й на інших навантажувачах. Опорні реакції Sankar Ram та Cat наведені на рисунках 9 - 10. В ході експерименту було виявлено, що машина з більшим коефіцієнтом тертя та з більшою масою має найбільш високі показники.

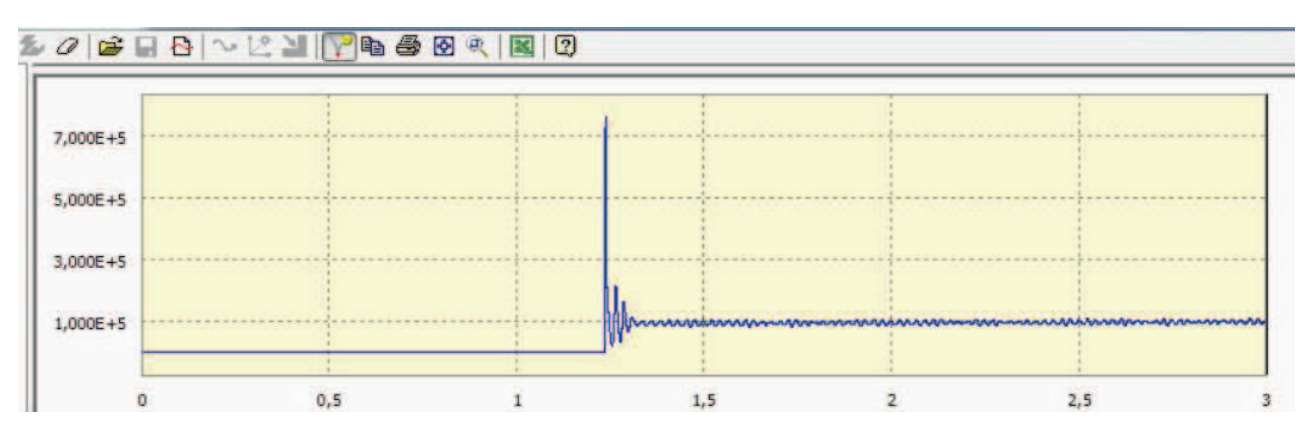

Рис. 6. Тягове зусилля Навантажувача Sankar Ram

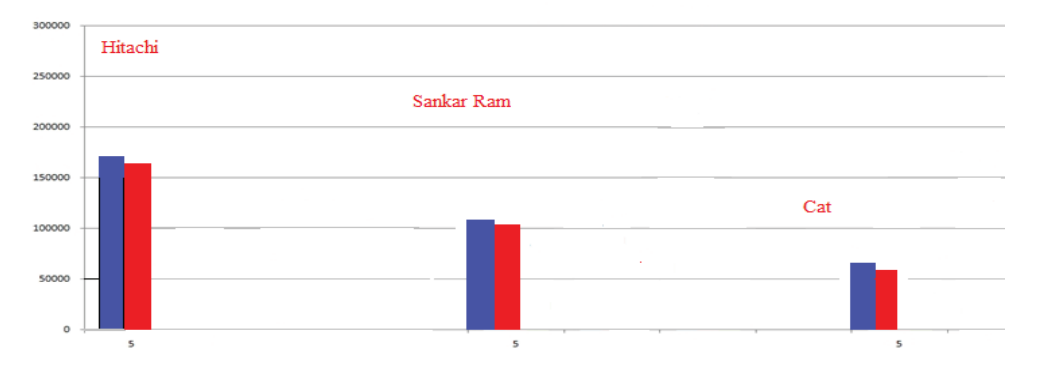

Рис. 7. Тягові зусилля на півосях навантажувачів

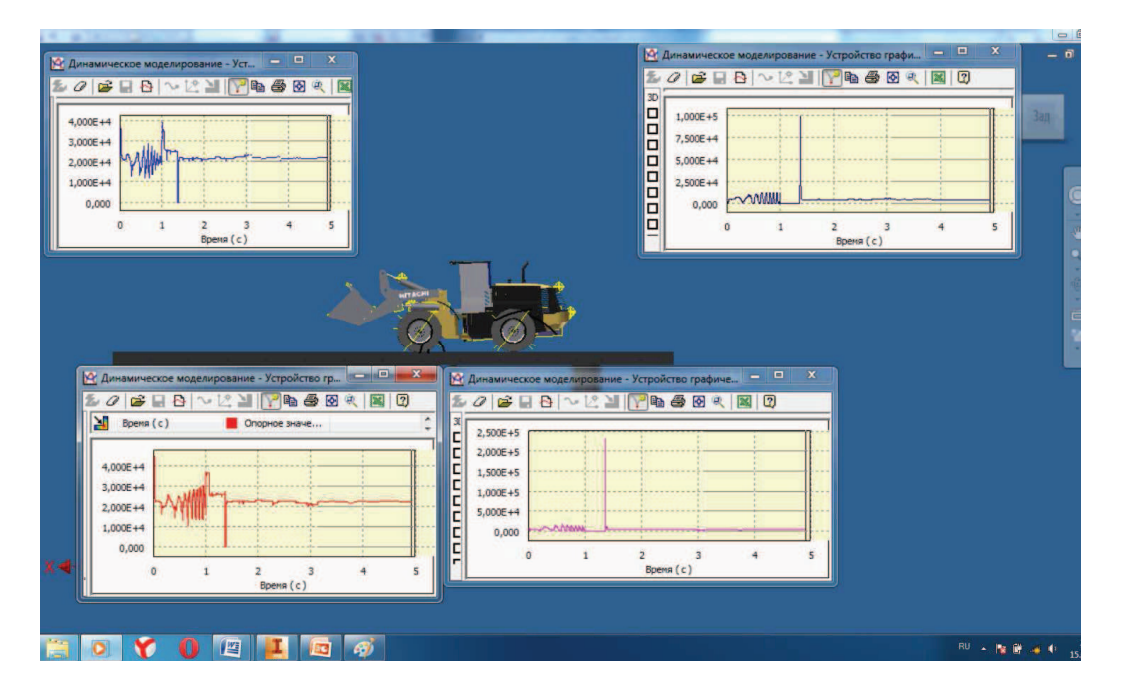

Рис. 8. Визначення опорних реакцій при різкому гальмуванні (навантажувач Hitachi)

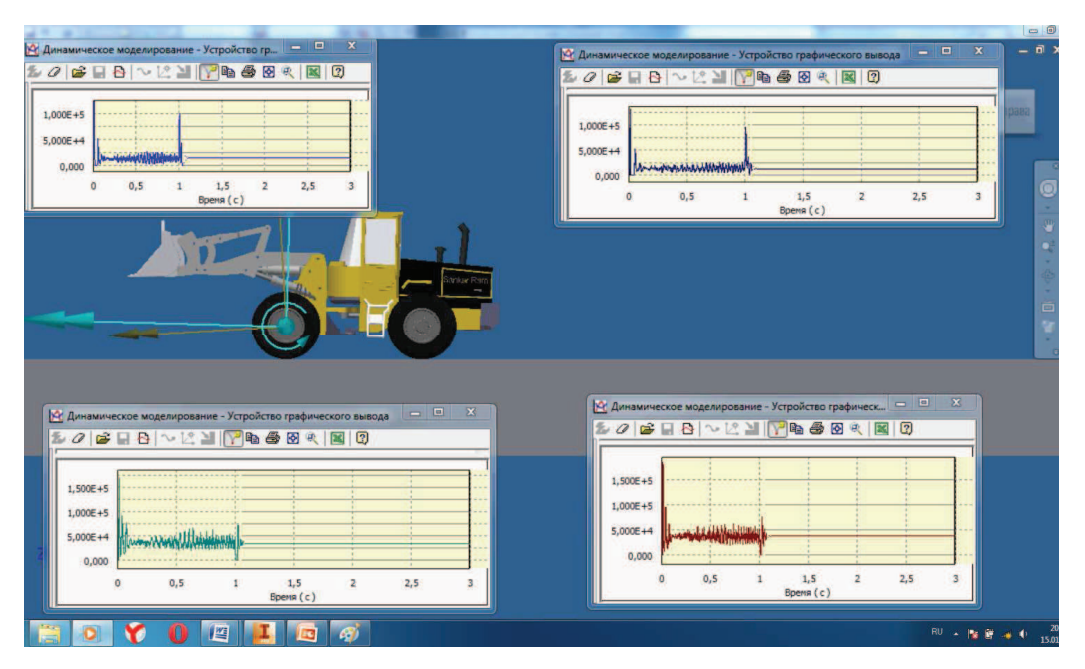

Рис. 9. Визначення опорних реакцій при різькому гальмуванні навантажувача Sankar Ram

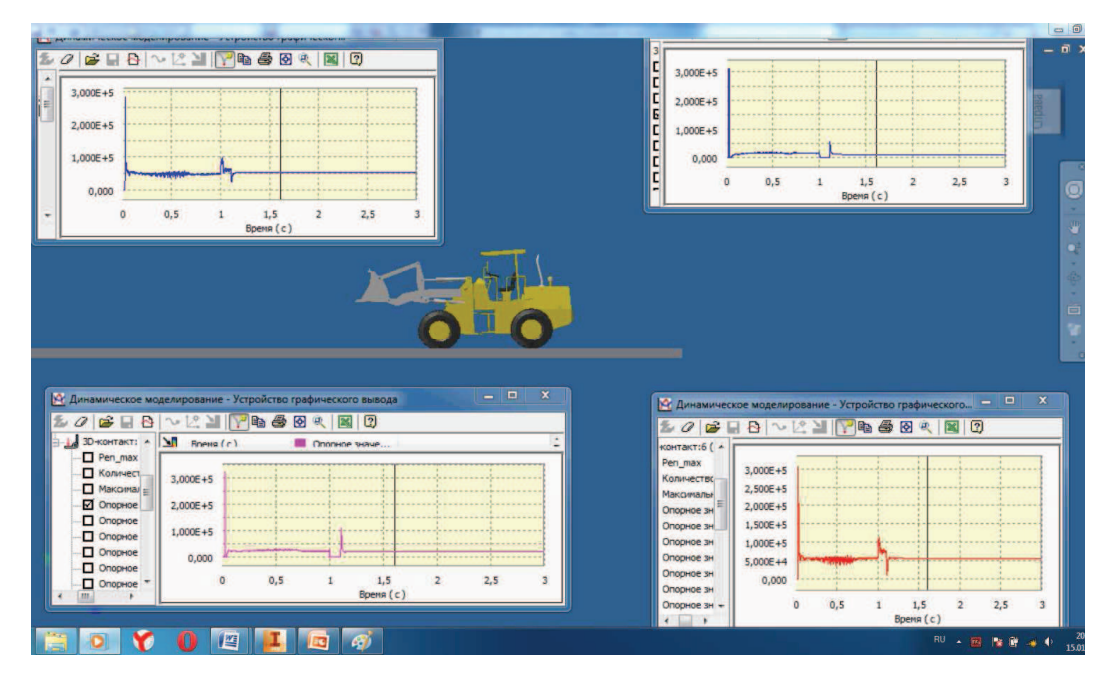

Рис. 10. Визначення опорних реакцій при різкому гальмуванні навантажувача Cat

#### Результати роботи

Впровадження технології аналізу динаміки машини виводить рішення завдань проектування на новий якісний рівень. Ця технологія дозволяє спростити і прискорити рішення завдань математичного моделювання та підвищити ефективність розробки нової науковотехнічної продукції. Метою даної роботи було проведення експериментальних досліджень руху колеса по опорній поверхні з перешколою з однаковими масовими характеристиками, матеріалом та висотою і формою перешкоди. Для дослідження було взято колесо з протектором, та колесо без протектора. Дослідження було проведено у програмному комплексі Autodesk Inventor. Основні характеристики моделювання: висота та ширина перешкоди 100 мм, швидкість руху колеса 5 км/год.

При динамічному моделюванні в програмі Autodesk Inventor було задано параметри: 3D контакт між колесом та опорною поверхнею, з'єлнання колеса з опорною поверхнею з урахуванням усіх ступенів свободи. Було проведено визначення моделювання динамічних характеристик колеса різних типів при переїзді через олиночну перешколу.

Для того, щоб визначити реакції в опорах потрібно змоделювати рух колеса через перешкоду за допомогою меню динамічного моделювання та введення 3D контакту між колесом і грунтом та необхідними параметрами жорсткості та тертя (рис. 11). При моделюванні було браузера визначення використано дерево ДЛЯ кінематичної пари, яка відповідає за обертання колес, побудовано графіки плавного розгону колеса за проміжок часу, та позначено тип грунту у вигляді базового елемента, визначено матеріали та масові характеристики деталей. Аналіз моделі показано на рисунку 12.

# Технология приборостроения 1'2015

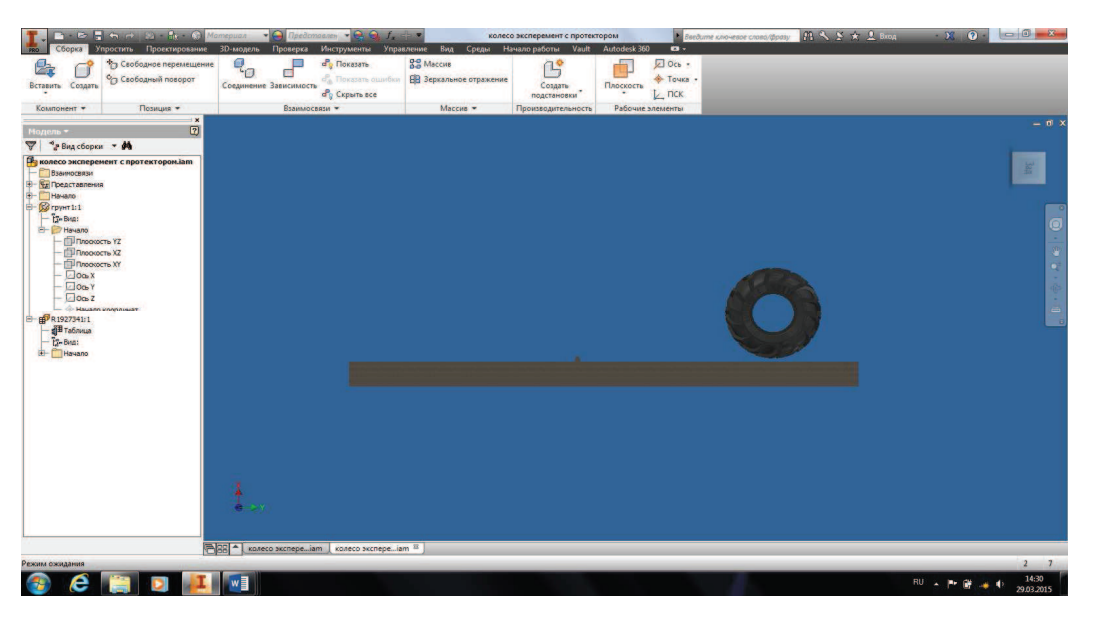

Рис. 11. Рух колеса по опорній поверхні з перешкодою

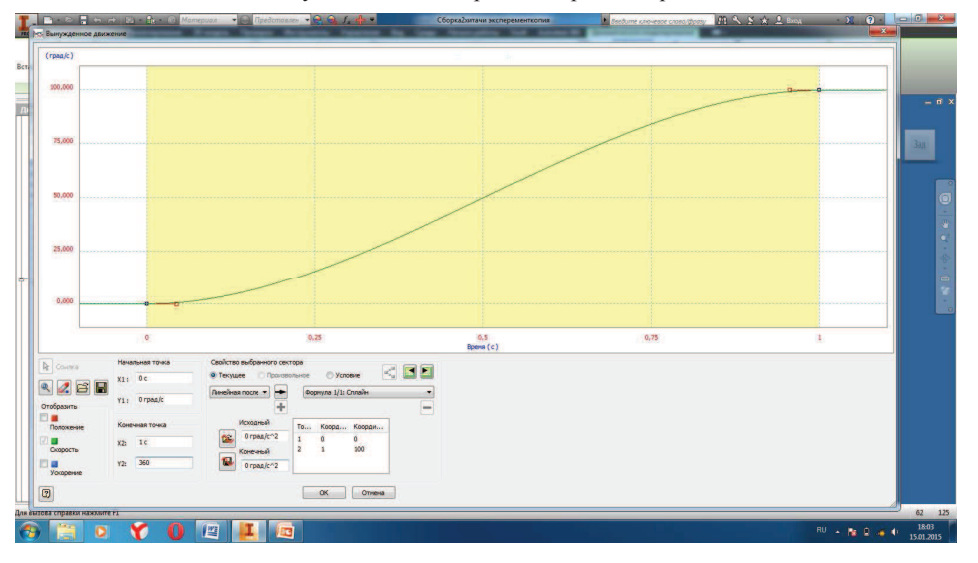

Рис. 12. Графік руху колеса по заданій траєкторії

Таким чином, було проведено віртуальний експеримент і моделювання у програмному комплексі AutoDesk Inventor. Визначено основні кінематичні параметри, опорні реакції при переїзді колеса через перешкоди при використанні різноманітних конструкцій одноківшевих навантажувачів.

#### Висновки

застосування Обгрунтовано переваги автоматизованого линамічного анапізу у якості формування математичної молелі линаміки **DVXV** механічної системи: візуалізації робочого процесу: управління рухом механічної системи. Розроблено методику використання програмного засобу «Autodesk Inventor» для моделювання динаміки навантажувача, яка дозволила провести наступні дослідження: переїзд через перешкоду, наїзд на неприступну перешкоду, різке гальмування навантажувача. Результатом досліджень є графічні та математичні залежності величин.

Піл час лослілжень було пілтверлжено переваги комп'ютерного моделювання робочих процесів будівельних машин.

В ході усіх випробувань було виявлено вплив маси машини і типу шин на кінематичні параметри руху.

При подальшій науковій діяльності наступним кроком повинно стати аналіз адекватності моделі реальним машинам та більш ретельне дослідження впливу різноманітних факторів на результати комп'ютерного експерименту.

#### СПИСОК ЛІТЕРАТУРИ:

1. Каширин А.Ю. Приемы проектирования деталей AUTODESK INVENTOR / А.Ю. Каширин. - М.: Самиздат, 2006.

2. Зиновьев Д.В. Проектирование в Autodesk Inventor / Д.В. Зиновьев. © Студия Vertex, 2014.

3. Waguespack Curtis, Jahraus Loren. Mastering Autodesk Inventor  $20\overline{10}$  Copyright  $\odot$  2009 by Wiley Publishing. Inc. Indianapolis, Indiana ISBN 978-0-470-47830-1.

<sup>2</sup> A.Tremblay Thom. Autodesk Inventor 2010: no experience required Autodesk Inventor 2010 : no experience required / Thom Tremblay. 1. Engineering graphics. 2. Engineering models - Data processing. 3. Autodesk Inventor I. Title. 2009.

 $T.B.$ Задача интеллектуализации 5. Плугина современных строительно-дорожных машин / Т.В. Плугина, В.О. Стоцкий.- НТЖ Технология приборостроения, Спец. выпуск, 2014.

6. Амелин В.М. Электронные системы управления и контроля строительных и дорожных машин / В.М. Амелин, Ю.М. Иньков, В.И. Марсов. - М.: Интекст, 1998.